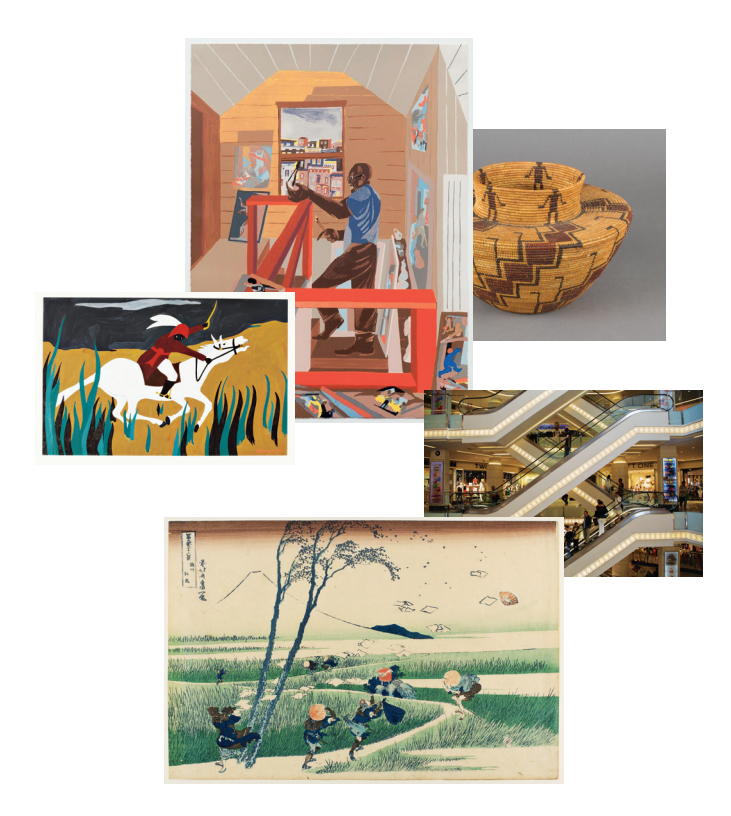

ARTSTOR **Quick Start Guide**

# Welcome to the Artstor Digital Library

This guide will help you get started using the Artstor Digital Library's more than 2 million images in art, anthropology, architecture, classics, history, literature, urban planning, and more. Shared Shelf subscribers can also access their institution's own digital media collections alongside the collections in the Digital Library.

# Getting Started

#### How do I get in?

To access the Artstor Digital Library at your institution, go to *artstor.org* and click on the "Enter" button on the top, or go to *library.artstor.org*. Once inside, you can find and view images and related data, as well as register for a free user account. Your account allows you to access the Digital Library anywhere, download images, create and share image folders, and much more.

## How can I search the Artstor Digital Library?

To do a keyword search simply enter your terms in the search box. Some search results can be narrowed by classification (media), date range, or geography by using filtered search. Advanced search allows you to choose parameters for your search, including keyword, date, geography, and classification.

#### Can I download images?

Registered users can download individual images as high-quality files (.jpg) by double-clicking on a thumbnail and then clicking on the "download image" icon.

You can also download up to 150 images at one time in a zip file or export them into a PowerPoint presentation file (.pptx) by opening a saved image group and clicking on the respective icon.

# Can I access the Artstor Digital Library on mobile devices?

Registered users and users who are on campus can access the Digital Library on Apple's iOS and Android-powered devices.

iOS device users, simply visit *library.artstor.org*. Android users, go to *artstor.org* on your device, click the "Enter here" button, and then install the free app, or go to *play.google.com* and search for "artstor."

#### Search tips

You can search for multiple words or for exact phrases if you enclose search terms in quotation marks. You may also use wildcards to broaden your search; visit *support.artstor.org* for more details.

#### System compatibility

Supported operating systems: Windows XP, Windows Vista, Windows 7 and above, Mac OS 10.5–10.10, iPhone/iPod/iPad 2.2.1+, Android 2.3, 3.0, 4.0, 4.1

Supported browsers: PC IE 8.0+, Firefox 5.0+, Safari 5.0+, Chrome

Cover: Jacob Lawrence, *Toussaint L'Ouverture series; no. 32*, 1938. © 2014 The Jacob and Gwendolyn Lawrence Foundation, Seattle / Artists Rights Society (ARS), New York, Amistad Research Center

Jacob Lawrence, *The Studio*, 1977, © 2012 Estate of Gwendolyn Knight Lawrence / Artists Rights Society (ARS), New York; Image: D. James Dee

Katsushika Hokusai, *Ejiri in Suruga Province, from the series Thirty-Six Views of Mount Fuji,* 1830/1831. Portland Art Museum

Demirören AVM (shopping mall); escalator detail, 2012, Istanbul, Turkey. Image and original data provided by Art on File; artonfile.com

Unknown Yokuts artist, Basket, ca. 1900. Portland Art Museum

# **Troubleshooting**

## Why can't I get in?

Access to the Artstor Digital Library is only available to users affiliated with a subscribing institution. To access Artstor for the first time, you must be using a computer connected to the network at a subscribing institution, or via a proxy server where available. You can log in remotely from anywhere for up to 120 days with a free registered user account created at your participating institution (public libraries excepted).

# I'm registered but can't log in

Users who register for an account can access the Artstor Digital Library anywhere for up to 120 days. After that period, you must log in to the account at the associated institution to renew the account for another 120 days.

### Why can't I open an image in the image viewer?

To view an image in a larger window, double-click on its thumbnail. If the image does not display in a larger window, please ensure pop-up windows are allowed from Artstor and the most recent version of Flash Player is installed on your computer.

For troubleshooting tips and other information: **support.artstor.org**

For teaching ideas and news: **artstor.org/blog** 

Find easy instructional videos at: **youtube.com/artstor**

Register for online training: **artstor.org/webinars**

Need help? Contact us at: **userservices@artstor.org**

**877–771–4908**  (toll-free USA and Canada)

**212–500–2414**

# **ARTSTOR**

A PEERLESS IMAGE RESOURCE. A POWERFUL SET OF TOOLS.